# **Pedagogiset toimintamallit – UP uusi osaaminen – uudet ympäristöt**

Hankkeen infograafien tekstivastineet.

#### **OneNote ja OneDrive prosessin yhteisöllisenä alustana**

- 1. Hakemiston luominen Onedriveen. Infograafin kuvitus: pilviä.
- 2. OneNote-työkirja pilveen, OneNote-rakenteen luominen.
- 3. Työkirjan ja kansiorakenteen kytkeminen linkeillä yhteisölliseksi alustaksi.
- 4. Oikeuksien määrittely osallistujille tarvittaessa kansiokohtaisesti.
- 5. Yhteisöllisen toiminnan ohjeistaminen ruutukaappausvideo. Infograafin kuvitus: piirros mikrofonista.
- 6. Yhteisöllinen toiminta ja ohjausviestintä. Infograafin kuvitus: puhekupla.
- 7. Kuvitus: kirjekuori.

Video: OneNote ja OneDrive prosessin yhteisöllisenä alustana <https://youtu.be/WsFu6FsMvX0>

#### **Samanaikaiset prosessit: Hybriditoteutus**

Kuviossa vasemmalla puolella otsikko: Monimuotototeutus

Sen alapuolella opiskelijahahmot 1. Lähiopiskelija ja 2. Etäopiskelija

Oikealla puolella otsikko: Itseopiskelu

Sen alapuolella opiskelijahahmo Verkko-opiskelija sekä numero 2.

Kuvio: 3 oppimisprosessia samassa digiympäristössä samaan aikaan.

Home, oppimisympäristö. Ympyrässä talon kuva, sen alla keskellä:

- Sama laajuus
- Sama kesto
- Sama arviointi

Kuvion vasemmalla puolella, koskien lähiopiskelijaa ja etäopiskelijaa: seminaari ja webinaari.

Näistä nuolet oikealle (verkko-opiskelija): Tallenne

Kuvion keskellä:

- Ryhmätyöskentely
- Itsenäinen työskentely

Edeltävistä vaiheista nuolet osoittavat myös ylös aiempaan vaiheeseen.

Prosessin lopussa: Arviointi ja uusinta

Video: Hybriditoteutus<https://youtu.be/tDvrEEev85I>

# **Yhteisöllinen suurryhmäopetusverkossa – Adobe Connect**

- 1. Kerro, kuvaile ja kirjaa mallinna toiminta. Infograafin kuvitus: suunnittelua kuvaavia koneiston rattaita henkilön pään sisällä.
- 2. Rakenna prototyyppi älä takerru rajoitteisiin.
- 3. Sovita malli digiympäristöön ja välineisiin. Infograafin kuvitus: karttapallo.
- 4. Rakenna virtuaaliset huoneet. Infograafin kuvitus: Tietokoneen näyttö piirroskuvana. Kaavio, jossa palloissa olevilla numeroilla ja nuolilla esitetty opiskelijamäärän 150 jakaminen pienempiin ryhmiin, esimerkiksi 50, 50 ja 50.
- 5. Kulje opiskelijan polku esitestaa. Infograafin kuvitus: viivaimen kuva.
- 6. Tunnista riskit hallitse muutokset. Plan B.
- 7. Havainnoi ja kirjaa, kerää palautetta, arvioi tunnista ja rajaa kehittämiskohteet.

Video: Adobe Connect, yhteisöllinen suurryhmäopetus verkossa <https://youtu.be/gldN7xOg7K4>

# **Samanaikainen pienryhmäopetus verkossa – Skype for Business**

- 1. Tee pedagoginen käsikirjoitus ja määrittele tekniset vaatimukset muu verkkooppimisen infrastruktuuri huomioiden. Infograafin kuvitus: kompassin kuva.
- 2. Varmista, että opiskelijat osaavat ja kykenevät toimimaan verkkoistunnossa. Plan B viestinnälle!

Infograafin kuvitus: henkilöiden välinen verkosto, jossa henkilöt kytketty viivoilla toisiinsa, pikaviestimien kuvakkeita.

- 3. Vaiheista ja aikatauluta verkkoistunto ja valmistele aineistot.
- 4. Valmistele muut reaaliaikaiset yhteistyöalustat ryhmätöitä varten. Infograafin kuvitus: sovellusten kuvakkeita, esimerkiksi Zoom.
- 5. Kulje opiskelijan polku esitestaa.
- 6. Laadi moniakanavaiset toimintaohjeet.
- 7. Suunnittele palautteen kerääminen ja käsittely sekä kehittämiskohteiden määrittely.

Video: Skype for Business, samanaikainen pienryhmäopetus verkossa <https://youtu.be/2uggeLRX9ZA>

# **Itseohjautuva opintojakso verkossa – Optima/Pedanet**

- 1. Synopsis: Opettaja tai kouluttaja laatii opintojakson toteutussuunnitelman opintojakson verkkokäsikirjoitusta varten. Infograafin kuvitus: Word-ohjelman kuvake.
- 2. Käsikirjoitus: Opettaja tai kouluttaja laatii opintojakson pedagogisen verkkokäsikirjoituksen verkkototeutusta varten.

3. Opettaja tai kouluttaja koostaa suunnitelman ja pedagogisen käsikirjoituksen mukaisesti koulutusmateriaalit, oppimistehtävät, ohjaus- ja arviointielementit oppimisalustalle.

Infograafin kuvitus: tulostimen kuvake.

- 4. Opettaja tai kouluttaja testaa opintojaksototeutuksen ennen sen julkaisemista testiryhmällä. Palautteen pohjalta viimeistellään toteutus. Infograafin kuvitus: puhekupla.
- 5. Opintojaksosta tiedotetaan kohderyhmille tai opiskelijoille ja avataan opintojakso ilmoittautumista varten.
- 6. Avataan valinnaisopintojakso ilmoittautuneille opiskelijoille. Tarjotaan tarvittava ohjaus ja arviointi verkkovälitteisesti tai kontaktissa.
- 7. Opintojakson arviointi, itsearviointi. Kerätään haluttaessa opiskelijapalaute.

Video: Itseohjautuva opintojakso verkossa<https://youtu.be/doOgLcxBkfA>

# **Syke / Digi-kartat – Digi-paikkatiedon hyödyntäminen maaseutuelinkeinojen koulutuksessa**

Maanmittauslaitos, Syke-paikkatietoaineistot Digi-paikkatiedon hyödyntämisessä maaseutuelinkeinojen koulutuksessa.

- 1. Synopsis: Opettaja tai kouluttaja laatii opintojakson toteutussuunnitelman opintojakson verkkokäsikirjoitusta varten.
- 2. Käsikirjoitus: Opettaja tai kouluttaja laatii opintojakson pedagogisen verkkokäsikirjoituksen verkkototeutusta varten. Infograafin kuvitus: Word-ohjelman kuvake.
- 3. Opettaja tai kouluttaja rakentaa koulutuksessa tarvittavat digitaaliset oppimisympäristöt suunnitelmiensa mukaisesti ennakoiden ohjaus-, oppimistehtäväja arviointitarpeet.

Infograafin kuvitus: Optima-logo ja ihmishahmoja.

- 4. Opettaja tai kouluttaja ohjaa opiskelijat lataamaan koulutuksessa tarvittavat digiaineistot (SYKE ja Maanmittauslaitos GPS-karttapohjat) käyttöönsä.
- 5. Opettaja tai kouluttaja tukee opiskelijoiden onnistumista oppimistehtävissä kirjallisella tukimateriaalilla (Tapion taskukirja). Kuvitus: Tapion taskukirjan kansikuva.
- 6. Opintojaksolle ilmoittautuneille järjestetään tarvittava maasto-, yhteisöllinen koulutus ja ohjaus. Lisäksi tarjotaan tarvittava verkkovälitteinen ohjaus ja arviointi. Infograafin kuvitus: ote karttakuvasta.
- 7. Opintojakson arviointi ja itsearviointi. Kerätään haluttaessa opiskelijapalaute. Infograafin kuvitus: puhekupla.

Video: Digitaalinen paikkatieto koulutuksessa<https://youtu.be/h3vduhhaMGY>

#### **Osaamisen osoittaminen OneNote-ympäristössä**

1. Opettaja tai kouluttaja luo opetussuunnitelman rakenteen OneNoteen ja jakaa sen opiskelijoilleen.

Infograafin kuvitus: Onenote-sovelluksen kuvake.

- 2. Opiskelija taltioi ja sanallistaa omalla laitteellaan osaamistaan osoittavaa sisältöä autenttisissa oppimisympäristöissä OneNote-kansioonsa. Infograafin kuvitus: Piirros puhelimesta ja sen näytöllä videon Play-kuvake.
- 3. Opettaja tai kouluttaja seuraa, ohjaa ja arvioi opiskelijan suoriutumista suhteessa opetussuunnitelman tavoitteisiin OneNotessa.
- 4. Yhteistoiminnallinen vertaisoppiminen opittujen osaamisten jakamistilanteessa opettajan tai kouluttajan johdolla. Infograafin kuvitus: puhekupla.
- 5. Yksilöllinen osaamisen ja osaamisen näyttövalmiuden tunnistaminen.
- 6. Valmistautuminen kertaamalla OneNote-tallenteiden avulla ammattiosaamisen näyttöön.

Infograafin kuvitus: Piirroskuva ihmisen päästä, jonka sisällä koneiston rattaita.

7. Ammattiosaamisen näyttö ja arviointi ja itsearviointi.

Video: POKE-ammattiopisto: Opetussuunnitelma perustustyöt <https://youtu.be/oO2q46xL9II>

# **UP Uusi oppiminen - uudet ympäristöt -hanke**

Rahoitus: Euroopan sosiaalirahasto

Toteuttajat: Jyväskylän ammattikorkeakoulu, Pohjoisen Keski-Suomen ammattiopisto Poke, Viitasaaren lukio ja Pihtiputaan lukio

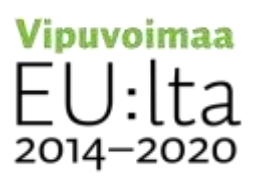

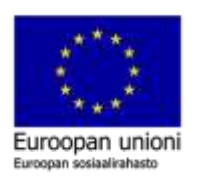